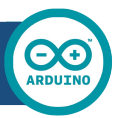

# Arduino UNO

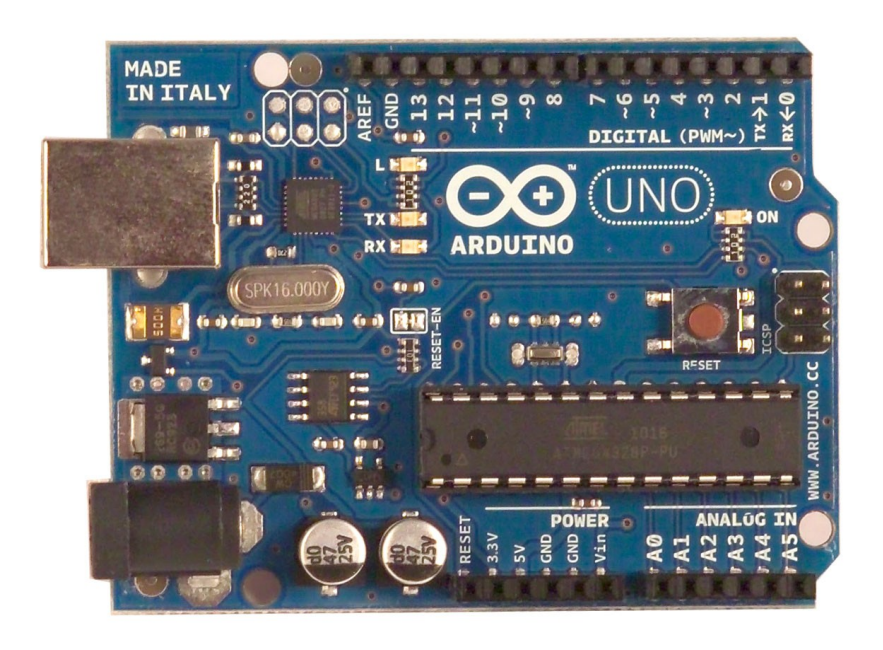

 $\epsilon$ 

## Product Overview

The Arduino Uno is a microcontroller board based on the ATmega328 ([datasheet\)](http://www.atmel.com/dyn/resources/prod_documents/doc8161.pdf). It has 14 digital input/output pins (of which 6 can be used as PWM outputs), 6 analog inputs, a 16 MHz crystal oscillator, a USB connection, a power jack, an ICSP header, and a reset button. It contains everything needed to support the microcontroller; simply connect it to a computer with a USB cable or power it with a AC-to-DC adapter or battery to get started. The Uno differs from all preceding boards in that it does not use the FTDI USB-to-serial driver chip. Instead, it features the Atmega8U2 programmed as a USB-to-serial converter.

"Uno" means one in Italian and is named to mark the upcoming release of Arduino 1.0. The Uno and version 1.0 will be the reference versions of Arduno, moving forward. The Uno is the latest in a series of USB Arduino boards, and the reference model for the Arduino platform; for a comparison with previous versions, see the [index of Arduino boards.](http://arduino.cc/en/Main/Boards)

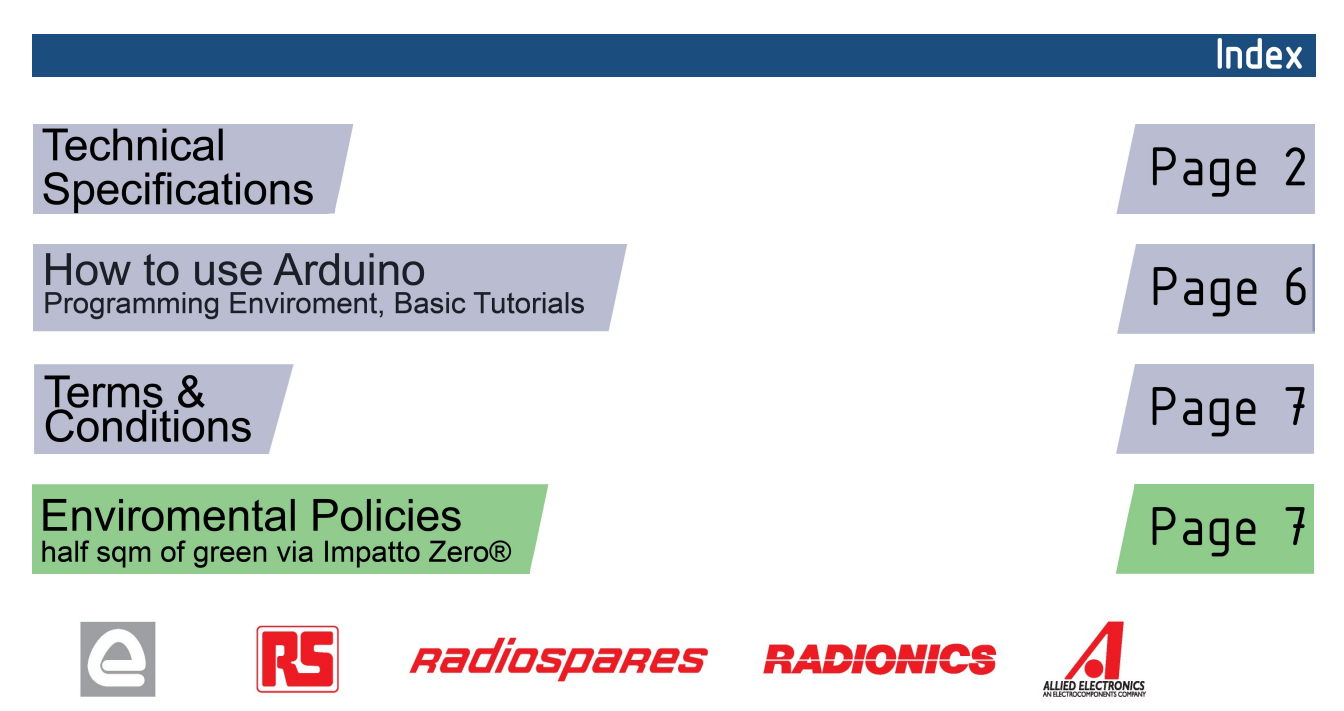

# **Technical Specification**

EAGLE files: arduino-duemilanove-uno-design.zip Schematic: arduino-uno-schematic.pdf

## **Summary**

**OC** 

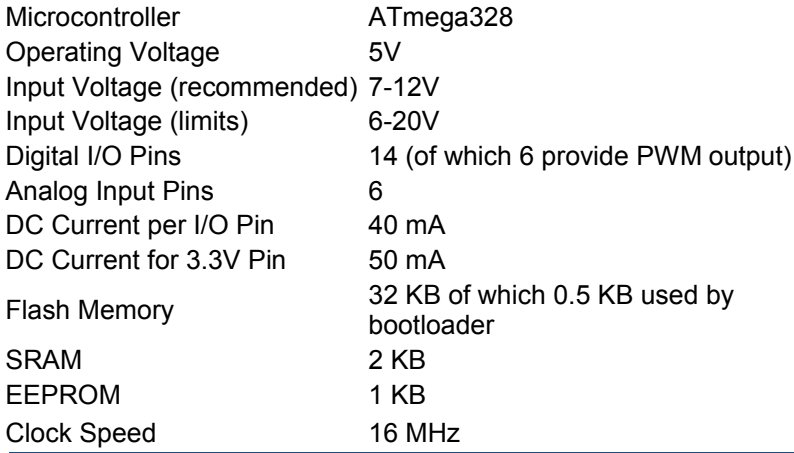

**TX/RX** "Test" digital pins Leds Led 13 **MADE IN ITALY**  $mx + 1$ <br> $mx + 0$  $P \not\leftrightarrow \psi \not\leftrightarrow \phi$  $\ddot{ }$ **SALE** DIGITAL (PWM~) Power USB Interface  $INI$ Led **ARDUINO** RX **Bull** PK16.000Y **ICSP**  $60$   $\overline{BB}$ Ē . . . Header FF 30 - 18  $- - - -$ ATmega328  $0.0 - 0.0$ Reset 231 External **Button** ANALOG IN Power Supply 뎧  $|12C|$ analog pins power pins |

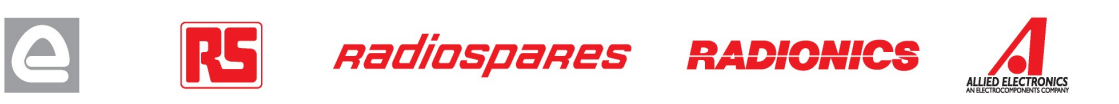

the board

The Arduino Uno can be powered via the USB connection or with an external power supply. The power source is selected automatically.

External (non-USB) power can come either from an AC-to-DC adapter (wall-wart) or battery. The adapter can be connected by plugging a 2.1mm center-positive plug into the board's power jack. Leads from a battery can be inserted in the Gnd and Vin pin headers of the POWER connector.

The board can operate on an external supply of 6 to 20 volts. If supplied with less than 7V, however, the 5V pin may supply less than five volts and the board may be unstable. If using more than 12V, the voltage regulator may overheat and damage the board. The recommended range is 7 to 12 volts.

The power pins are as follows:

- **VIN.** The input voltage to the Arduino board when it's using an external power source (as opposed to 5 volts from the USB connection or other regulated power source). You can supply voltage through this pin, or, if supplying voltage via the power jack, access it through this pin.
- **5V.** The regulated power supply used to power the microcontroller and other components on the board. This can come either from VIN via an on-board regulator, or be supplied by USB or another regulated 5V supply.
- **3V3.** A 3.3 volt supply generated by the on-board regulator. Maximum current draw is 50 mA.
- **GND.** Ground pins.

### **Memory**

Power

The Atmega328 has 32 KB of flash memory for storing code (of which 0,5 KB is used for the bootloader); It has also 2 KB of SRAM and 1 KB of EEPROM (which can be read and written with the [EEPROM library\)](http://www.arduino.cc/en/Reference/EEPROM).

## Input and Output

Each of the 14 digital pins on the Uno can be used as an input or output, using [pinMode\(\),](http://arduino.cc/en/Reference/PinMode) [digitalWrite\(\),](http://arduino.cc/en/Reference/DigitalWrite) and [digitalRead\(\)](http://arduino.cc/en/Reference/DigitalRead) functions. They operate at 5 volts. Each pin can provide or receive a maximum of 40 mA and has an internal pull-up resistor (disconnected by default) of 20-50 kOhms. In addition, some pins have specialized functions:

- **Serial: 0 (RX) and 1 (TX).** Used to receive (RX) and transmit (TX) TTL serial data. TThese pins are connected to the corresponding pins of the ATmega8U2 USB-to-TTL Serial chip .
- **External Interrupts: 2 and 3.** These pins can be configured to trigger an interrupt on a low value, a rising or falling edge, or a change in value. See the **attachInterrupt()** function for details.
- **PWM: 3, 5, 6, 9, 10, and 11.** Provide 8-bit PWM output with the [analogWrite\(\)](http://arduino.cc/en/Reference/AnalogWrite) function.
- **SPI: 10 (SS), 11 (MOSI), 12 (MISO), 13 (SCK).** These pins support SPI communication, which, although provided by the underlying hardware, is not currently included in the Arduino language.
- **LED: 13.** There is a built-in LED connected to digital pin 13. When the pin is HIGH value, the LED is on, when the pin is LOW, it's off.

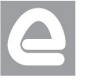

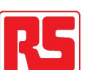

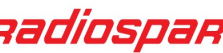

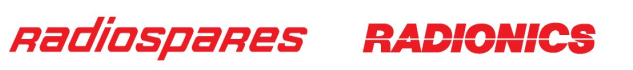

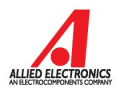

The Uno has 6 analog inputs, each of which provide 10 bits of resolution (i.e. 1024 different values). By default they measure from ground to 5 volts, though is it possible to change the upper end of their range using the AREF pin and the [analogReference\(](http://arduino.cc/en/Reference/AnalogReference)) function. Additionally, some pins have specialized functionality:

• **I<sup>2</sup>C: 4 (SDA) and 5 (SCL).** Support I<sup>2</sup>C (TWI) communication using the *Wire library*.

There are a couple of other pins on the board:

- **AREF.** Reference voltage for the analog inputs. Used with **analogReference()**.
- **Reset.** Bring this line LOW to reset the microcontroller. Typically used to add a reset button to shields which block the one on the board.

See also the [mapping between Arduino pins and Atmega328 ports.](http://arduino.cc/en/Hacking/PinMapping168)

### Communication

The Arduino Uno has a number of facilities for communicating with a computer, another Arduino, or other microcontrollers. The ATmega328 provides UART TTL (5V) serial communication, which is available on digital pins 0 (RX) and 1 (TX). An ATmega8U2 on the board channels this serial communication over USB and appears as a virtual com port to software on the computer. The '8U2 firmware uses the standard USB COM drivers, and no external driver is needed. However, on Windows, an \*.inf file is required..

The Arduino software includes a serial monitor which allows simple textual data to be sent to and from the Arduino board. The RX and TX LEDs on the board will flash when data is being transmitted via the USB-toserial chip and USB connection to the computer (but not for serial communication on pins 0 and 1).

A [SoftwareSerial library](http://www.arduino.cc/en/Reference/SoftwareSerial) allows for serial communication on any of the Uno's digital pins.

The ATmega328 also support I2C (TWI) and SPI communication. The Arduino software includes a Wire library to simplify use of the I2C bus; see the [documentation](http://arduino.cc/en/Reference/Wire) for details. To use the SPI communication, please see the ATmega328 datasheet.

#### Programming

The Arduino Uno can be programmed with the Arduino software ([download\)](http://arduino.cc/en/Main/Software). Select "Arduino Uno w/ ATmega328" from the **Tools > Board** menu (according to the microcontroller on your board). For details, see the [reference](http://arduino.cc/en/Reference/HomePage) and [tutorials.](http://arduino.cc/en/Tutorial/HomePage)

The ATmega328 on the Arduino Uno comes preburned with a [bootloader](http://arduino.cc/en/Tutorial/Bootloader) that allows you to upload new code to it without the use of an external hardware programmer. It communicates using the original STK500 protocol [\(reference,](http://www.atmel.com/dyn/resources/prod_documents/doc2525.pdf) [C header files\)](http://www.atmel.com/dyn/resources/prod_documents/avr061.zip).

You can also bypass the bootloader and program the microcontroller through the ICSP (In-Circuit Serial Programming) header; see [these instructions](http://dev.arduino.cc/wiki/uno/Hacking/Programmer) for details.

The ATmega8U2 firmware source code is available . The ATmega8U2 is loaded with a DFU bootloader, which can be activated by connecting the solder jumper on the back of the board (near the map of Italy) and then resetting the 8U2. You can then use [Atmel's FLIP software](http://www.atmel.com/dyn/products/tools_card.asp?tool_id=3886) (Windows) or the [DFU programmer](http://dfu-programmer.sourceforge.net/) (Mac OS X and Linux) to load a new firmware. Or you can use the ISP header with an external programmer (overwriting the DFU bootloader).

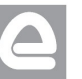

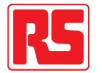

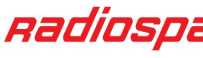

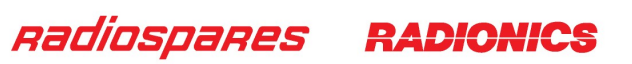

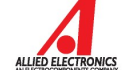

# Automatic (Software) Reset

Rather than requiring a physical press of the reset button before an upload, the Arduino Uno is designed in a way that allows it to be reset by software running on a connected computer. One of the hardware flow control lines (DTR) of the ATmega8U2 is connected to the reset line of the ATmega328 via a 100 nanofarad capacitor. When this line is asserted (taken low), the reset line drops long enough to reset the chip. The Arduino software uses this capability to allow you to upload code by simply pressing the upload button in the Arduino environment. This means that the bootloader can have a shorter timeout, as the lowering of DTR can be well-coordinated with the start of the upload.

This setup has other implications. When the Uno is connected to either a computer running Mac OS X or Linux, it resets each time a connection is made to it from software (via USB). For the following half-second or so, the bootloader is running on the Uno. While it is programmed to ignore malformed data (i.e. anything besides an upload of new code), it will intercept the first few bytes of data sent to the board after a connection is opened. If a sketch running on the board receives one-time configuration or other data when it first starts, make sure that the software with which it communicates waits a second after opening the connection and before sending this data.

The Uno contains a trace that can be cut to disable the auto-reset. The pads on either side of the trace can be soldered together to re-enable it. It's labeled "RESET-EN". You may also be able to disable the auto-reset by connecting a 110 ohm resistor from 5V to the reset line; see [this forum thread](http://www.arduino.cc/cgi-bin/yabb2/YaBB.pl?num=1213719666/all) for details.

## USB Overcurrent Protection

The Arduino Uno has a resettable polyfuse that protects your computer's USB ports from shorts and overcurrent. Although most computers provide their own internal protection, the fuse provides an extra layer of protection. If more than 500 mA is applied to the USB port, the fuse will automatically break the connection until the short or overload is removed.

### **Physical Characteristics**

The maximum length and width of the Uno PCB are 2.7 and 2.1 inches respectively, with the USB connector and power jack extending beyond the former dimension. Three screw holes allow the board to be attached to a surface or case. Note that the distance between digital pins 7 and 8 is 160 mil (0.16"), not an even multiple of the 100 mil spacing of the other pins.

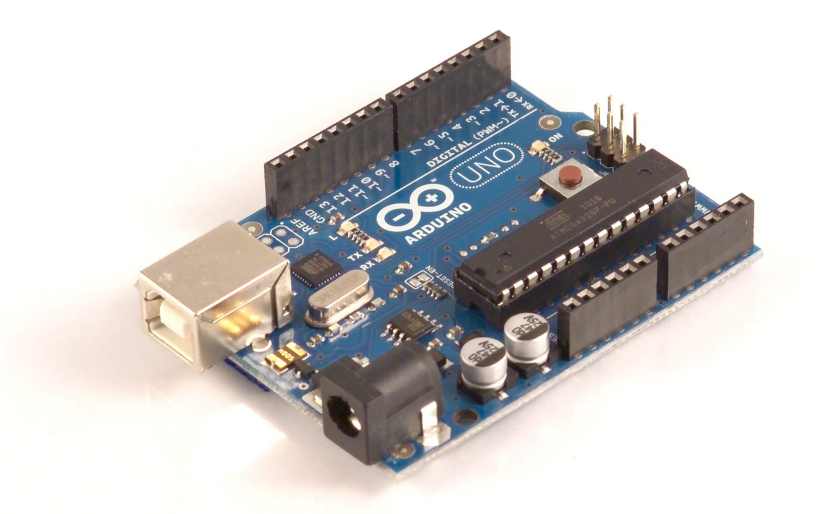

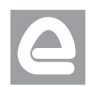

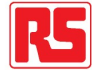

Radiospares

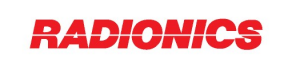

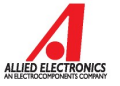

# How to use Arduino

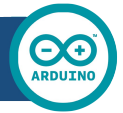

Arduino can sense the environment by receiving input from a variety of sensors and can affect its surroundings by controlling lights, motors, and other actuators. The microcontroller on the board is programmed using the [Arduino programming language](http://arduino.cc/en/Reference/HomePage) (based on [Wiring\)](http://wiring.org.co/) and the Arduino development environment (based on **Processing**). Arduino projects can be stand-alone or they can communicate with software on running on a computer (e.g. Flash, Processing, MaxMSP).

Arduino is a cross-platoform program. You'll have to follow different instructions for your personal OS. Check on the [Arduino site](http://arduino.cc/en/Guide/HomePage) for the latest instructions. *http://arduino.cc/en/Guide/HomePage*

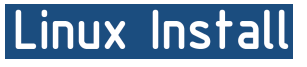

Windows Install

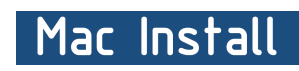

Once you have downloaded/unzipped the arduino IDE, you can Plug the Arduino to your PC via USB cable.

# **Blink led**

Now you're actually ready to "burn" your first program on the arduino board. To select "blink led", the physical translation of the well known programming "hello world", select

### **File>Sketchbook> Arduino-0017>Examples> Digital>Blink**

Once you have your skecth you'll see something very close to the screenshot on the right.

### In **Tools>Board** select

Now you have to go to **Tools>SerialPort** and select the right serial port, the one arduino is attached to.

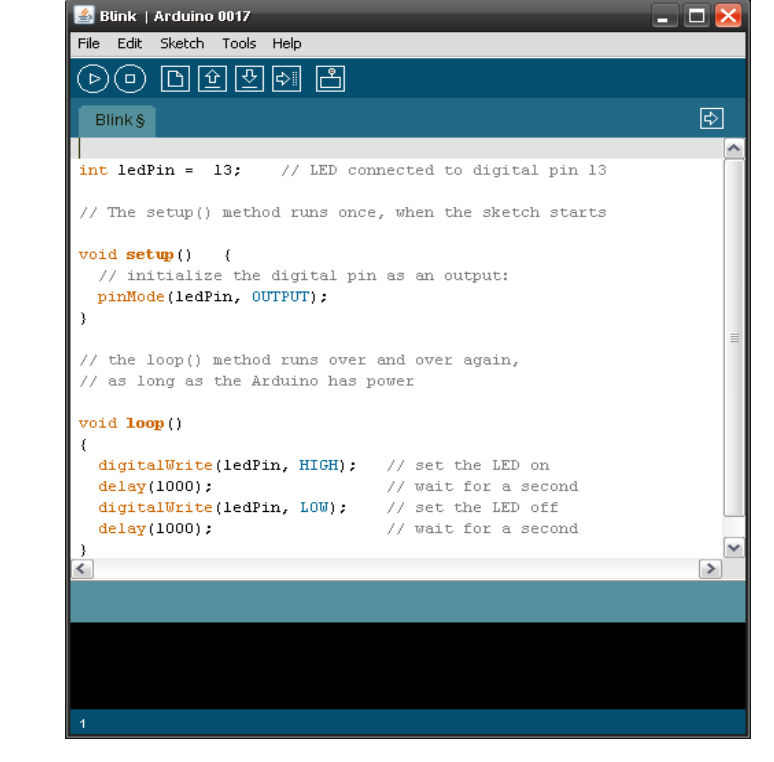

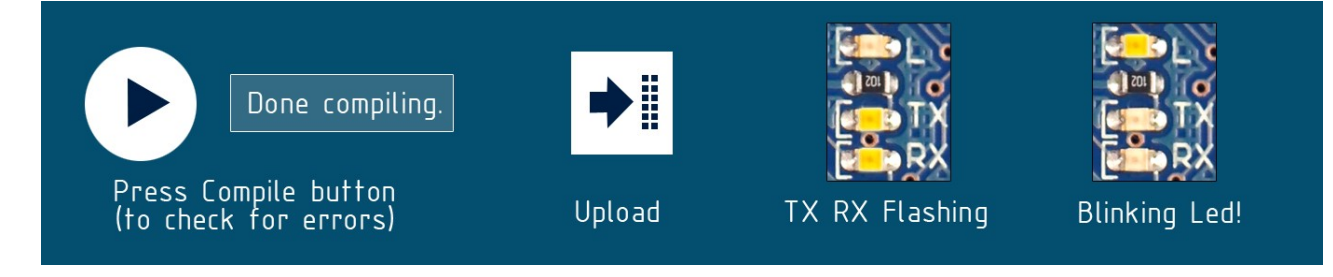

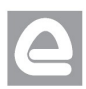

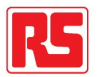

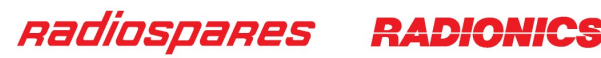

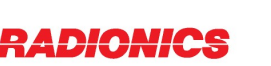

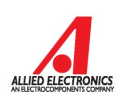

# Dimensioned Drawing

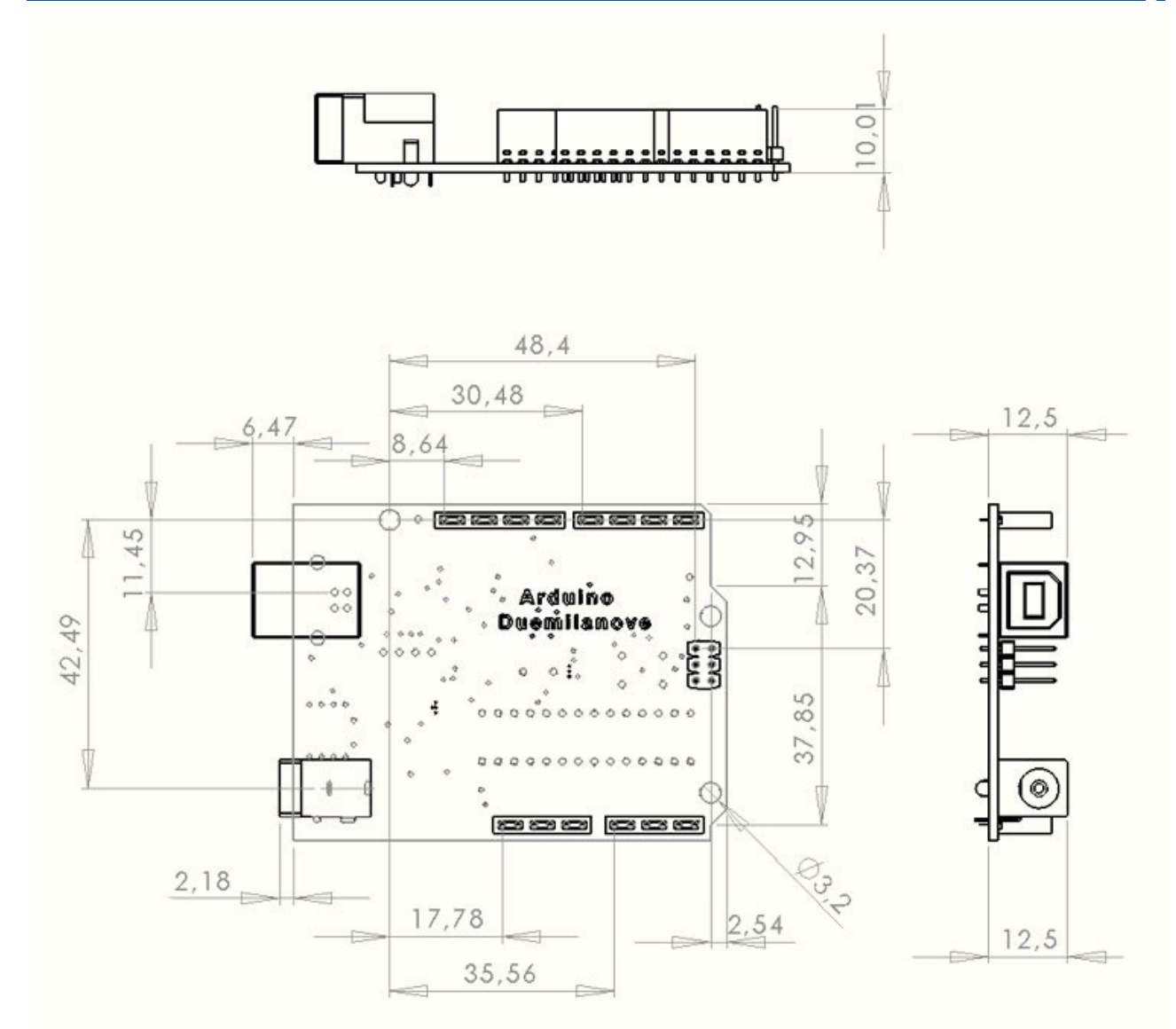

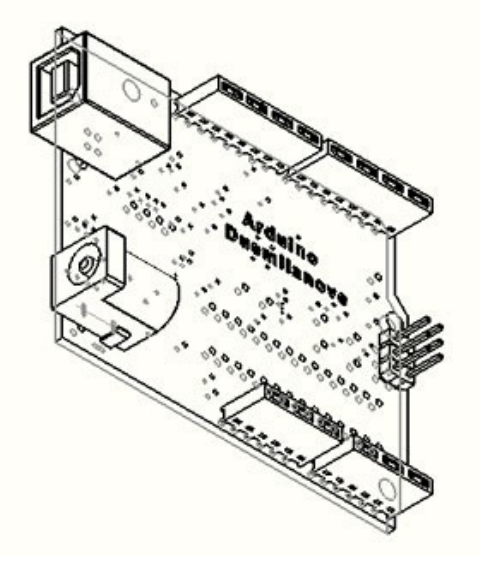

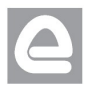

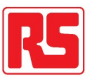

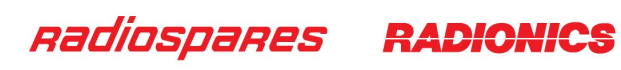

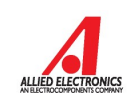

# Terms & Conditions

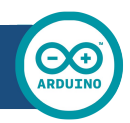

#### **1. Warranties**

1.1 The producer warrants that its products will conform to the Specifications. This warranty lasts for one (1) years from the date of the sale. The producer shall not be liable for any defects that are caused by neglect, misuse or mistreatment by the Customer, including improper installation or testing, or for any products that have been altered or modified in any way by a Customer. Moreover, The producer shall not be liable for any defects that result from Customer's design, specifications or instructions for such products. Testing and other quality control techniques are used to the extent the producer deems necessary.

1.2 If any products fail to conform to the warranty set forth above, the producer's sole liability shall be to replace such products. The producer's liability shall be limited to products that are determined by the producer not to conform to such warranty. If the producer elects to replace such products, the producer shall have a reasonable time to replacements. Replaced products shall be warranted for a new full warranty period.

1.3 EXCEPT AS SET FORTH ABOVE, PRODUCTS ARE PROVIDED "AS IS" AND "WITH ALL FAULTS." THE PRODUCER DISCLAIMS ALL OTHER WARRANTIES, EXPRESS OR IMPLIED, REGARDING PRODUCTS, INCLUDING BUT NOT LIMITED TO, ANY IMPLIED WARRANTIES OF MERCHANTABILITY OR FITNESS FOR A PARTICULAR PURPOSE

1.4 Customer agrees that prior to using any systems that include the producer products, Customer will test such systems and the functionality of the products as used in such systems. The producer may provide technical, applications or design advice, quality characterization, reliability data or other services. Customer acknowledges and agrees that providing these services shall not expand or otherwise alter the producer's warranties, as set forth above, and no additional obligations or liabilities shall arise from the producer providing such services.

1.5 The Arduino<sup>TM</sup> products are not authorized for use in safety-critical applications where a failure of the product would reasonably be expected to cause severe personal injury or death. Safety-Critical Applications include, without limitation, life support devices and systems, equipment or systems for the operation of nuclear facilities and weapons systems. Arduino™ products are neither designed nor intended for use in military or aerospace applications or environments and for automotive applications or environment. Customer acknowledges and agrees that any such use of Arduino<sup>TM</sup> products which is solely at the Customer's risk, and that Customer is solely responsible for compliance with all legal and regulatory requirements in connection with such use.

1.6 Customer acknowledges and agrees that it is solely responsible for compliance with all legal, regulatory and safety-related requirements concerning its products and any use of Arduino™ products in Customer's applications, notwithstanding any applications-related information or support that may be provided by the producer.

#### **2. Indemnification**

The Customer acknowledges and agrees to defend, indemnify and hold harmless the producer from and against any and all third-party losses, damages, liabilities and expenses it incurs to the extent directly caused by: (i) an actual breach by a Customer of the representation and warranties made under this terms and conditions or (ii) the gross negligence or willful misconduct by the Customer.

#### **3**. **Consequential Damages Waiver**

In no event the producer shall be liable to the Customer or any third parties for any special, collateral, indirect, punitive, incidental, consequential or exemplary damages in connection with or arising out of the products provided hereunder, regardless of whether the producer has been advised of the possibility of such damages. This section will survive the termination of the warranty period.

#### **4. Changes to specifications**

The producer may make changes to specifications and product descriptions at any time, without notice. The Customer must not rely on the absence or characteristics of any features or instructions marked "reserved" or "undefined." The producer reserves these for future definition and shall have no responsibility whatsoever for conflicts or incompatibilities arising from future changes to them. The product information on the Web Site or Materials is subject to change without notice. Do not finalize a design with this information.

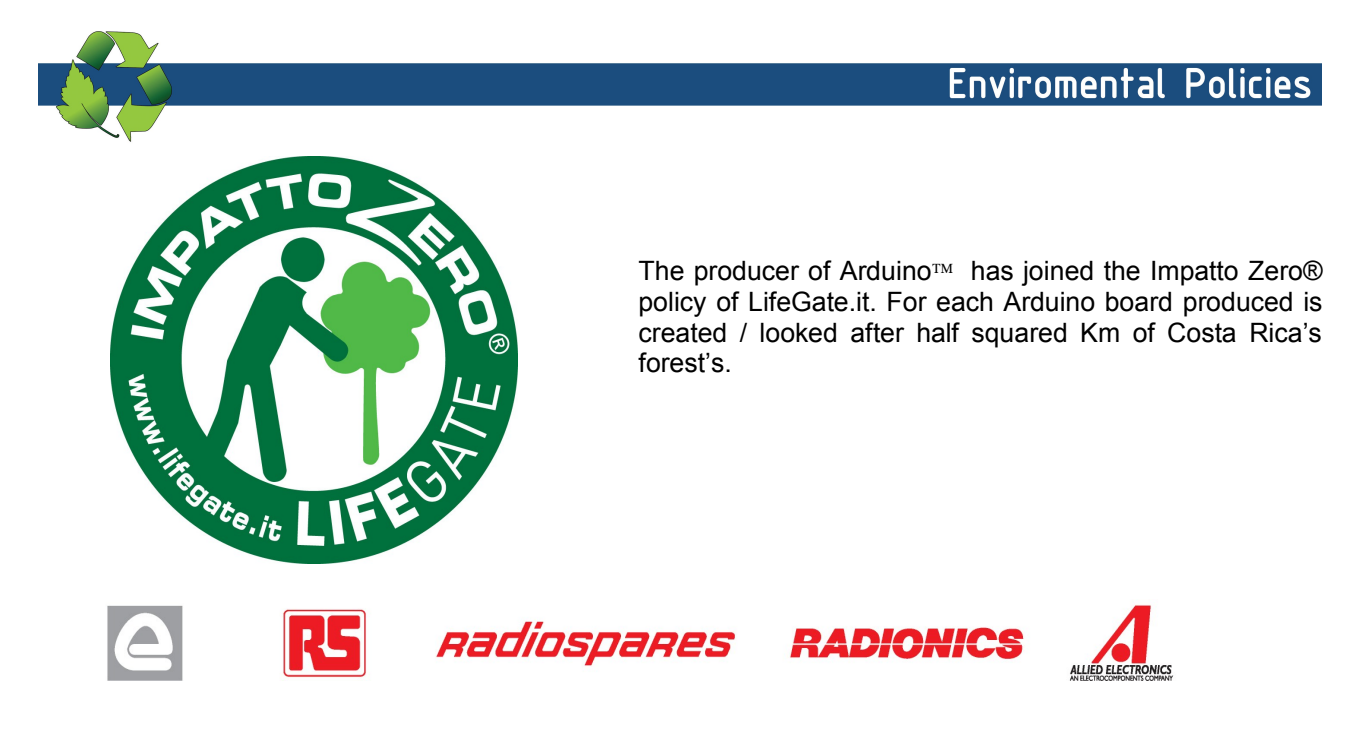

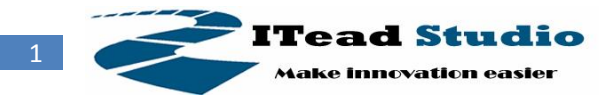

# **HC-05**

# **-Bluetooth to Serial Port Module**

# **Overview**

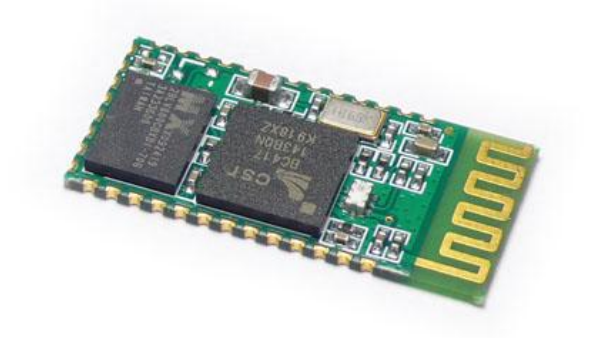

HC-05 module is an easy to use Bluetooth SPP (Serial Port Protocol) module, designed for transparent wireless serial connection setup.

Serial port Bluetooth module is fully qualified Bluetooth V2.0+EDR (Enhanced Data Rate) 3Mbps Modulation with complete 2.4GHz radio transceiver and baseband. It uses CSR Bluecore 04-External single chip Bluetooth system with CMOS technology and with AFH(Adaptive Frequency Hopping Feature). It has the footprint as small as 12.7mmx27mm. Hope it will simplify your overall design/development cycle.

# **Specifications**

# **Hardware features**

- **•** Typical -80dBm sensitivity
- Up to +4dBm RF transmit power
- Low Power 1.8V Operation ,1.8 to 3.6V I/O
- PIO control
- UART interface with programmable baud rate
- With integrated antenna
- With edge connector

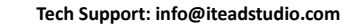

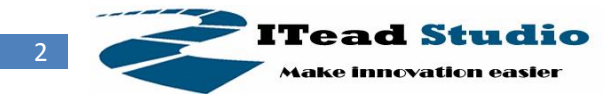

# **Software features**

- Default Baud rate: 38400, Data bits:8, Stop bit:1,Parity:No parity, Data control: has. Supported baud rate: 9600,19200,38400,57600,115200,230400,460800.
- Given a rising pulse in PIO0, device will be disconnected.
- Status instruction port PIO1: low-disconnected, high-connected;
- PIO10 and PIO11 can be connected to red and blue led separately. When master and slave are paired, red and blue led blinks 1time/2s in interval, while disconnected only blue led blinks 2times/s.
- Auto-connect to the last device on power as default.
- Permit pairing device to connect as default.
- Auto-pairing PINCODE:"0000" as default
- Auto-reconnect in 30 min when disconnected as a result of beyond the range of connection.

# **Hardware**

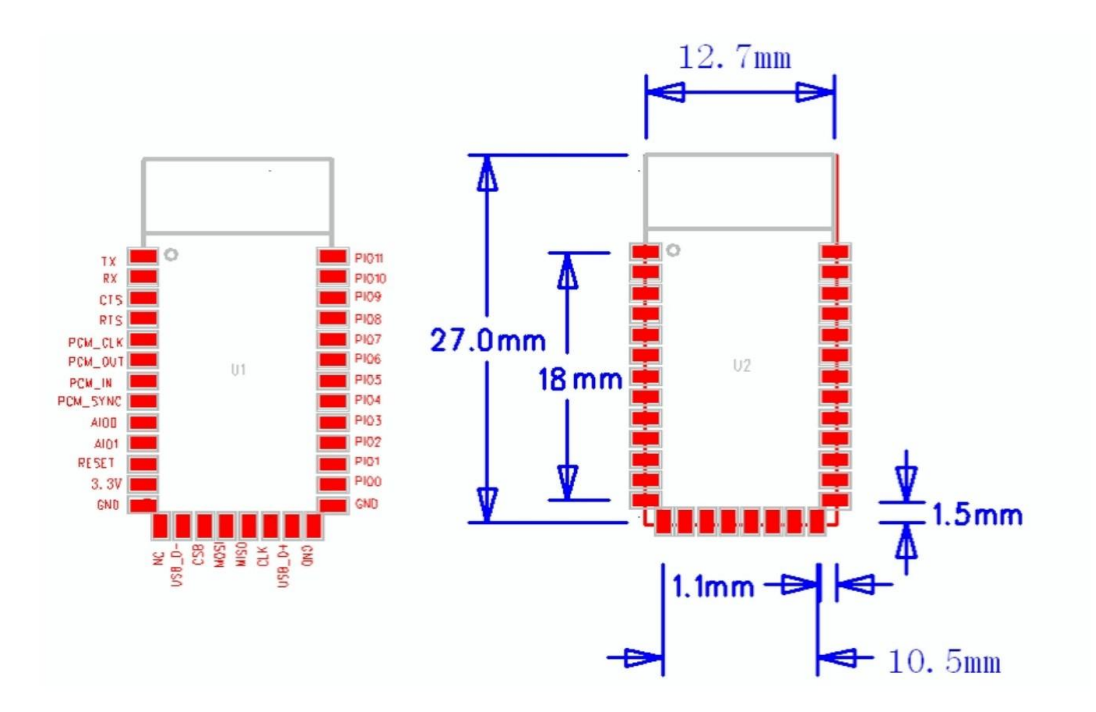

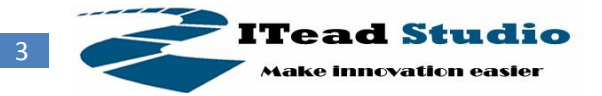

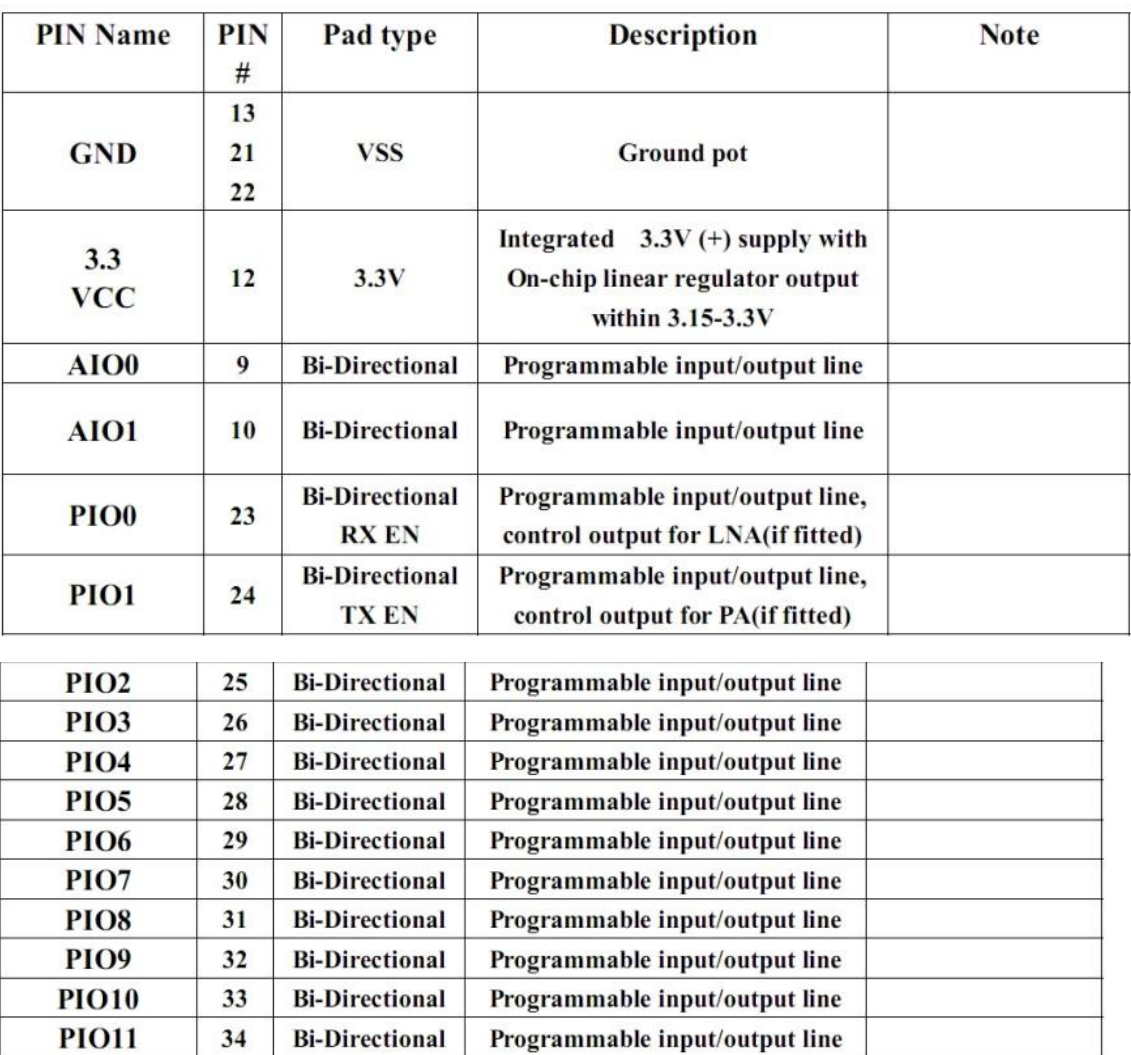

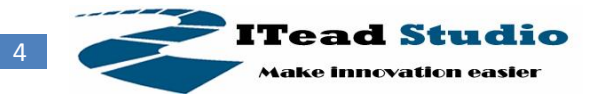

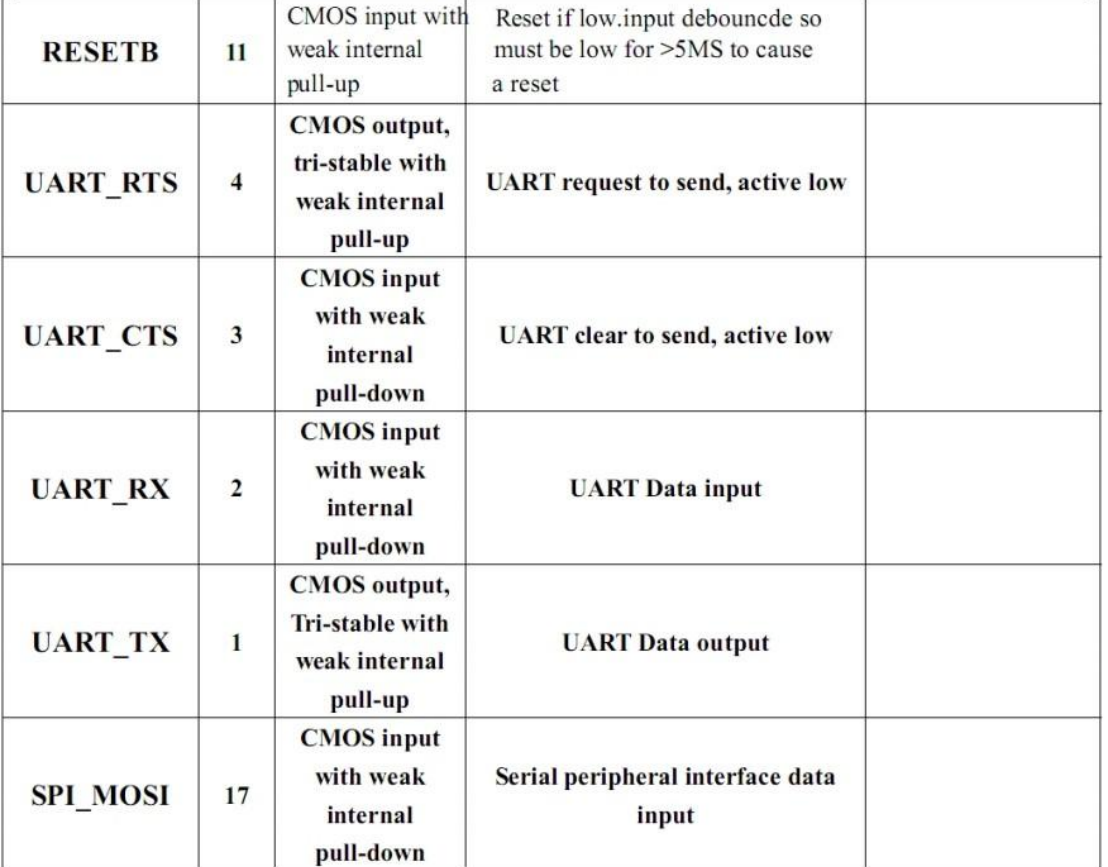

![](_page_11_Picture_19.jpeg)

![](_page_12_Picture_0.jpeg)

![](_page_12_Picture_152.jpeg)

# **AT command Default:**

How to set the mode to server (master):

- 1. Connect PIO11 to high level.
- 2. Power on, module into command state.
- 3. Using baud rate 38400, sent the "AT+ROLE=1\r\n" to module, with "OK\r\n" means setting successes.

4. Connect the PIO11 to low level, repower the module, the module work as server (master).

#### AT commands: (all end with \r\n)

1. Test command:

![](_page_12_Picture_153.jpeg)

![](_page_12_Picture_154.jpeg)

#### 3. Get firmware version

![](_page_12_Picture_155.jpeg)

Example: AT+VERSION?\r\n +VERSION:2.0-20100601 **OK** 

![](_page_13_Picture_0.jpeg)

#### 4. Restore default

![](_page_13_Picture_248.jpeg)

Default state:

Slave mode, pin code :1234, device name: H-C-2010-06-01 ,Baud 38400bits/s.

#### 5. Get module address

![](_page_13_Picture_249.jpeg)

Bluetooth address: NAP: UAP : LAP

Example:

AT+ADDR?\r\n

+ADDR:1234:56:abcdef

**OK** 

#### 6. Set/Check module name:

![](_page_13_Picture_250.jpeg)

Example:

AT+NAME=HC-05\r\n set the module name to "HC-05" **OK** AT+NAME=ITeadStudio\r\n OK AT+NAME?\r\n +NAME: ITeadStudio **OK** 

#### 7. Get the Bluetooth device name:

![](_page_13_Picture_251.jpeg)

Example: (Device address 00:02:72:od:22:24, name: ITead) AT+RNAME? 0002, 72, od2224\r\n +RNAME:ITead **OK** 

#### 8. Set/Check module mode:

![](_page_13_Picture_252.jpeg)

![](_page_14_Picture_0.jpeg)

![](_page_14_Picture_205.jpeg)

#### 9. Set/Check device class

![](_page_14_Picture_206.jpeg)

#### 10. Set/Check GIAC (General Inquire Access Code)

![](_page_14_Picture_207.jpeg)

Example:

AT+IAC=9e8b3f\r\n OK AT+IAC?\r\n +IAC: 9e8b3f **OK** 

#### 11. Set/Check -- Query access patterns

![](_page_14_Picture_208.jpeg)

Example: AT+INQM=1,9,48\r\n OK AT+INQM\r\n +INQM:1, 9, 48 OK

![](_page_15_Picture_0.jpeg)

#### 12. Set/Check PIN code:

![](_page_15_Picture_253.jpeg)

#### 13. Set/Check serial parameter:

![](_page_15_Picture_254.jpeg)

Example:

AT+UART=115200, 1,2,\r\n **OK** AT+UART? +UART:115200,1,2 **OK** 

#### 14. Set/Check connect mode:

![](_page_15_Picture_255.jpeg)

#### 15. Set/Check fixed address:

![](_page_15_Picture_256.jpeg)

Example:

 $AT+BIND=1234$ , 56, abcdef\r\n OK AT+BIND?\r\n +BIND:1234:56:abcdef **OK** 

#### 16. Set/Check LED I/O

![](_page_15_Picture_257.jpeg)

![](_page_16_Picture_0.jpeg)

![](_page_16_Picture_249.jpeg)

#### 17. Set PIO output

![](_page_16_Picture_250.jpeg)

#### Example:

1. PIO10 output high level  $AT+PI0=10$ ,  $1\r\n\ln$ **OK** 

#### 18. Set/Check – scan parameter

![](_page_16_Picture_251.jpeg)

Example:

AT+IPSCAN =1234,500,1200,250\r\n **OK** AT+IPSCAN? +IPSCAN:1234,500,1200,250

#### 19. Set/Check – SHIFF parameter

![](_page_16_Picture_252.jpeg)

#### 20. Set/Check security mode

![](_page_16_Picture_253.jpeg)

![](_page_17_Picture_0.jpeg)

![](_page_17_Picture_217.jpeg)

#### 21. Delete Authenticated Device

![](_page_17_Picture_218.jpeg)

Example:

AT+PMSAD =1234,56,abcdef\r\n

**OK** 

#### 22. Delete All Authenticated Device

![](_page_17_Picture_219.jpeg)

#### 23. Search Authenticated Device

![](_page_17_Picture_220.jpeg)

#### 24. Get Authenticated Device Count

![](_page_17_Picture_221.jpeg)

#### 25. Most Recently Used Authenticated Device

![](_page_17_Picture_222.jpeg)

#### 26. Get the module working state

![](_page_17_Picture_223.jpeg)

![](_page_18_Picture_0.jpeg)

![](_page_18_Picture_240.jpeg)

#### 27. Initialize the SPP profile lib

![](_page_18_Picture_241.jpeg)

#### 28. Inquiry Bluetooth Device

![](_page_18_Picture_242.jpeg)

Example:

AT+INIT\r\n **OK** AT+IAC=9e8b33\r\n **OK** AT+CLASS=0\r\n AT+INQM=1,9,48\r\n At+INQ\r\n +INQ:2:72:D2224,3E0104,FFBC +INQ:1234:56:0,1F1F,FFC1 +INQ:1234:56:0,1F1F,FFC0 +INQ:1234:56:0,1F1F,FFC1 +INQ:2:72:D2224,3F0104,FFAD +INQ:1234:56:0,1F1F,FFBE +INQ:1234:56:0,1F1F,FFC2 +INQ:1234:56:0,1F1F,FFBE +INQ:2:72:D2224,3F0104,FFBC **OK** 

#### 28. Cancel Inquiring Bluetooth Device

![](_page_18_Picture_243.jpeg)

![](_page_19_Picture_0.jpeg)

#### 29. Equipment Matching

![](_page_19_Picture_184.jpeg)

#### 30. Connect Device

![](_page_19_Picture_185.jpeg)

Example:

AT+FSAD=1234,56,abcdef\r\n OK

AT+LINK=1234,56,abcdef\r\n

OK

#### 31. Disconnect

![](_page_19_Picture_186.jpeg)

#### 32. Energy-saving mode

![](_page_19_Picture_187.jpeg)

#### 33. Exerts Energy-saving mode

![](_page_19_Picture_188.jpeg)

![](_page_20_Picture_0.jpeg)

# **Revision History**

![](_page_20_Picture_38.jpeg)

![](_page_21_Picture_0.jpeg)

![](_page_21_Picture_1.jpeg)

![](_page_21_Picture_2.jpeg)

Document: Datasheet Date: 28-Jul-08 Model #: 3190 Product's Page: [www.sunrom.com/p-510.html](http://www.sunrom.com/p-510.html)

# **Light Dependent Resistor - LDR**

Two cadmium sulphide(cds) photoconductive cells with spectral responses similar to that of the human eye. The cell resistance falls with increasing light intensity. Applications include smoke detection, automatic lighting control, batch counting and burglar alarm systems.

# **Applications**

Photoconductive cells are used in many different types of circuits and applications.

## **Analog Applications**

- Camera Exposure Control
- Auto Slide Focus dual cell
- Photocopy Machines density of toner
- Colorimetric Test Equipment
- Densitometer
- Electronic Scales dual cell
- Automatic Gain Control modulated light source
- Automated Rear View Mirror

**Electrical Characteristics** 

## **Digital Applications**

- Automatic Headlight Dimmer
- Night Light Control
- Oil Burner Flame Out
- Street Light Control
- Absence / Presence (beam breaker)
- Position Sensor

![](_page_21_Picture_489.jpeg)

![](_page_21_Picture_28.jpeg)

![](_page_21_Picture_29.jpeg)

# **Guide to source illuminations**

![](_page_22_Picture_330.jpeg)

![](_page_22_Figure_2.jpeg)

# **Sensitivity**

The sensitivity of a photodetector is the relationship between the light falling on the device and the resulting output signal. In the case of a photocell, one is dealing with the relationship between the incident light and the corresponding resistance of the cell.

FIGURE 2 RESISTANCE AS FUNCTION OF ILLUMINATION

![](_page_22_Figure_6.jpeg)

# **Spectral Response**

![](_page_22_Figure_8.jpeg)

Like the human eye, the relative sensitivity of a photoconductive cell is dependent on the wavelength (color) of the incident light. Each photoconductor material type has its own unique spectral response curve or plot of the relative response of the photocell versus wavelength of light.

![](_page_23_Figure_0.jpeg)

![](_page_23_Figure_1.jpeg)

![](_page_24_Figure_0.jpeg)

![](_page_24_Figure_1.jpeg)

Figure 10 Extremely sensitive light operated relay

![](_page_24_Figure_3.jpeg)

(Relay energised when light exceeds preset level.) Incorporates a balancing bridge and op-amp.  $R_1$  and NORP12 may be interchanged for the reverse function.

# **APPLICATION NOTE**

# **TEMPERATURE COMPENSATION WITH pH MEASUREMENT**

#### **Is there a temperature compensation table for pH measurement in samples?**

The temperature coefficient of a sample is normally not known. Therefore no table exists correlating sample pH with temperature, as known from pH buffer solutions. That is why no exact temperature compensation can be made with sample measurements.

In order to correct the pH value of a sample to the calibration temperature, the following formula is commonly used in pH meter software.

$$
T(sample) +
$$
  
S(T sample) = S(T cal) \* 273.15  
T(cal) = 273.15

 $S = slop$ T = temperature °C cal = calibration

With the new calculated slope S(T sample) from the mV signal, the pH of the sample can be calculated at sample temperature T(sample). A linear relationship is assumed between sample pH and temperature.

#### **Example:**

Calibration was done with pH buffers 4.01 and 7.00 at 24°C. The samples have been stored cool and now the measurement is done at 10°C.

The corrected pH value is calculated with slope  $(24^{\circ}C) = -58.0$  mV/pH and offset = 0.0mV: Slope (10°C) = slope(24°C) \* (10 + 273.15) / (24 + 273.15) Slope  $(10^{\circ}$ C) = -58.0  $*$  (283.15) / (297.15) Slope (10°C) = -55.28 mV/pH

pH value of the sample (measured potential +100 mV)  $= 7 - 100$  mV / -58.0 mV/pH = pH 5.28 (not corrected),  $= 7 - 100$  mV / -55.28 mV/pH = pH 5.19 (corrected)

The difference of 0.09 pH shows how important it is to precisely measure and correct for temperature.

**FOR TECHNICAL ASSISTANCE, PRICE INFORMATION AND ORDERING: Tel: 800-227-4224 | E-Mail: techhelp@hach.com To locate the HACH office or distributor serving you, visit: www.hach.com**

LIT2007

© Hach Company, 2013. All rights reserved. *In the interest of improving and updating its equipment, Hach Company reserves the right to alter specifications to equipment at any time.*

![](_page_25_Picture_16.jpeg)

# **PH meter temperature compensation**

Since there is no temperature sensor in the PH meter KIT, this temperature compensation is just a **theoretical formula**.

It hasn't been verified by the specialized equipment.

```
/* pHConversion: converts the voltage value into a pH value updating 
the sensitivity
                               in function of the temperature change
* Parameters: float input : voltage measured at the sensor 
output
                             float cal 1 : voltage measured with the
10.0pH calibration solution
                             float cal 2 : voltage measured with the
7.0pH calibration solution
                             float cal 3 : voltage measured with the
4.0pH calibration solution
                             float temp : temperature of the test
solution
                             float temp cal : temperature of the
calibration solutions
* Return: float value : the pH of the solution
                                                    - -1 : wrong
temperature introduced
                                                   - -2 : wrong
calibration temperature introduced
\star\star/float WaspSensorSW::pHConversion(float input, float cal_1, float cal_2, 
float cal 3, float temp, float temp cal)
{
       float value;
       float zero value;
       float sensitivity;
       if( temp < 0) | temp > 100)
       {
             return -1.0;
       }
       if((temp cal < 0)||(temp cal > 100))
       {
             return -2.0:
       }
       // The value at pH 7.0 is taken as reference
       zero value = cal 2;
       // The sensitivity is calculated using the other two calibration 
values
       sensitivity = (cal 3-cal 1)/6;
       // Add the change in the conductivity owed to the change in 
temperature
       sensitivity = sensitivity + (temp - temp cal)*0.0001984;
       // pH value calculated from the calibration values
```

```
value = 7.0 + (zero value-input)/sensitivity;
       return value;
}
```
# **PH meter self-checking**

This part will tell you how to check whether you get a fault ph meter. note: it is only suitable for V1.

1. Make sure the power supply is standard 5.0V (Some computer can't provide enough power supply with 5V, generally it will be 4.8V or 4.9V)

2. Power the ph convert board, follow the picture and measure the voltage of two capacitances. It should be close to 5V. (purple)

![](_page_27_Picture_5.jpeg)

Analog pH Meter Kit V1

3.Short current the BNC connector, like what I did in the photo. If you have a multimeter, measure its analog pin, it should be 2V. If you don't have multimeter. Connect the adapter to Arduino board, run the sample code. it should output PH:7 in the serial monitor.

![](_page_28_Picture_0.jpeg)

Analog pH Meter Kit V1

4.If everything goes well. It should work well. But don't forget to calibration.

Note:

- Please keep PH convert board clear, and leave it far away from the water. It is not a wateproof device.
- It is a chemical device, the output value will exist some delay time when you plug it in the solution. pleas wait 30s. waiting its stable state.
- Random value: please check the BNC connector, when the connector is not well, it will output random signal.

### //motor DC

// kabel hitam motor bertemu dengan pin 6 kabel hitam motor 14

- int kananA = 8; // 15
- int kananB = 9; //10
- int kiriA = 10; //7
- int kiriB = 11;//2

![](_page_29_Picture_70.jpeg)

```
 pinMode(LED,OUTPUT); 
  Serial.begin(9600); 
  Serial.println("pH meter experiment!"); //Test the serial monitor
}
```

```
void loop()
```
{

```
if (digitalRead(7) == HIGH) { \qquad // check if the input is HIGH (button released)
```

```
analogWrite(kananA,255);//maju
```
analogWrite(kananB,0);

analogWrite(kiriA,255);

analogWrite(kiriB,0);

delay (1000);}

```
if (digitalRead(6) == HIGH) { \qquad // check if the input is HIGH (button released)
```
analogWrite(kananA,0); //mundur

analogWrite(kananB,255);

analogWrite(kiriA,0);

```
 analogWrite(kiriB,255);
```
delay (1000); }

if (digitalRead(5) ==  $HIGH$ }{ // check if the input is HIGH (button released) analogWrite(kananA,255); //kanan

analogWrite(kananB,0);

analogWrite(kiriA,0);

analogWrite(kiriB,255);

delay (1000); }

```
if (digitalRead(4) == HIGH) { \qquad // check if the input is HIGH (button released)
```

```
analogWrite(kananA,0); //kiri
```
analogWrite(kananB,255);

analogWrite(kiriA,255);

analogWrite(kiriB,0);

delay (1000); }

else {

```
 analogWrite(kananA,0);//maju
```
analogWrite(kananB,0);

analogWrite(kiriA,0);

```
 analogWrite(kiriB,0);
```
### }

```
static unsigned long samplingTime = millis();
 static unsigned long printTime = millis();
 static float pHValue,voltage;
 if(millis()-samplingTime > samplingInterval)
 {
   pHArray[pHArrayIndex++]=analogRead(SensorPin);
```

```
 if(pHArrayIndex==ArrayLenth)pHArrayIndex=0;
```

```
 voltage = avergearray(pHArray, ArrayLenth)*5.0/1024;
```

```
 pHValue = 3.5*voltage+Offset;
```

```
 samplingTime=millis();
```
}

 if(millis() - printTime > printInterval) //Every 800 milliseconds, print a numerical, convert the state of the LED indicator

```
 {
```

```
 Serial.print("Voltage:");
```
Serial.print(voltage,2);

```
 Serial.print(" pH value: ");
```

```
 Serial.println(pHValue,2);
```

```
 digitalWrite(LED,digitalRead(LED)^1);
```

```
 printTime=millis();
```

```
 }
```
## }

```
double avergearray(int* arr, int number){
```
int i;

int max,min;

double avg;

long amount=0;

if(number<=0){

Serial.println("Error number for the array to avraging!/n");

return 0;

}

if(number<5){ //less than 5, calculated directly statistics

```
 for(i=0;i<number;i++){
   amount+=arr[i];
  }
 avg = amount/number;
 return avg;
 }else{
 if(arr[0]<arr[1]){
  min = arr[0]; max=arr[1];
  }
  else{
   min=arr[1];max=arr[0];
  }
  for(i=2;i<number;i++){
   if(arr[i]<min){
    amount+=min; //arr<min
    min=arr[i];
   }else {
    if(arr[i]>max){
     amount+=max; //arr>max
     max=arr[i];
    }else{
     amount+=arr[i]; //min<=arr<=max
    }
   }//if
  }//for
```
avg = (double)amount/(number-2);

}//if

return avg;

}